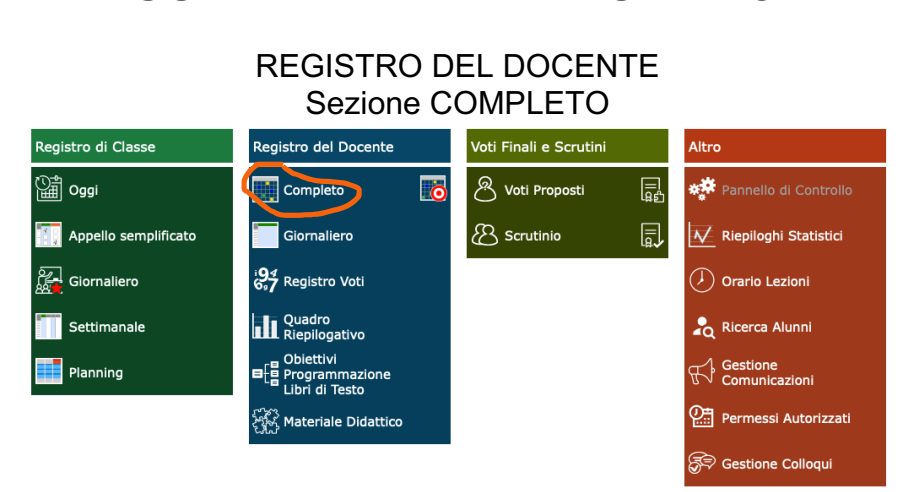

VISUALIZZARE LE VALUTAZIONI

# Si ha la seguente schermata

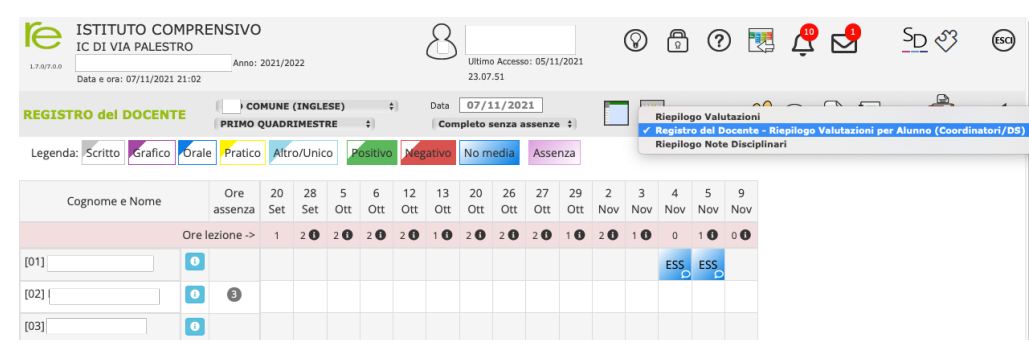

Per avere un report cartaceo o file in pdf lo scorso anno si cliccava sul simbolo **in alto a destra**. Ora lo stesso simbolo presenta una tendina con tre opzioni:

"Riepilogo valutazioni". Anche se si scarica il file, denominato "Riepilogo voti materia" si avrà solo un file vuoto (i nomi degli alunni sono stati tolti per la privacy).

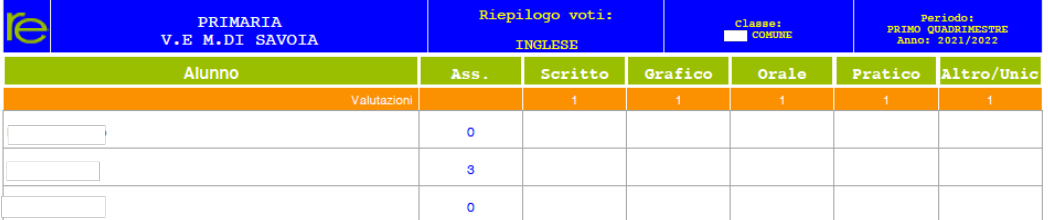

- "Registro del Docente – Riepilogo valutazioni per alunno coordinatore/DS". Il file scaricato denominato "Registro del docente", mostrerà le valutazioni

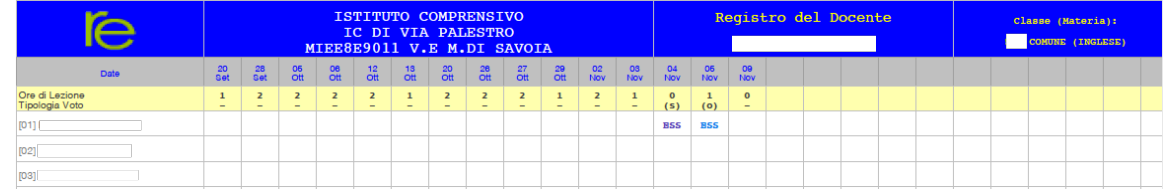

(Attenzione! Forse questa possibilità è possibile per i soli coordinatori e per la DS)

Note disciplinari. Il file scaricato denominato "Riepilogo note disciplinari classe" non fa cenno alle valutazioni.

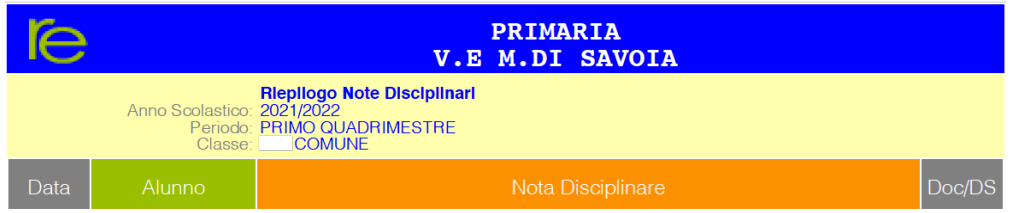

### REGISTRO DEL DOCENTE Sezione GIORNALIERO

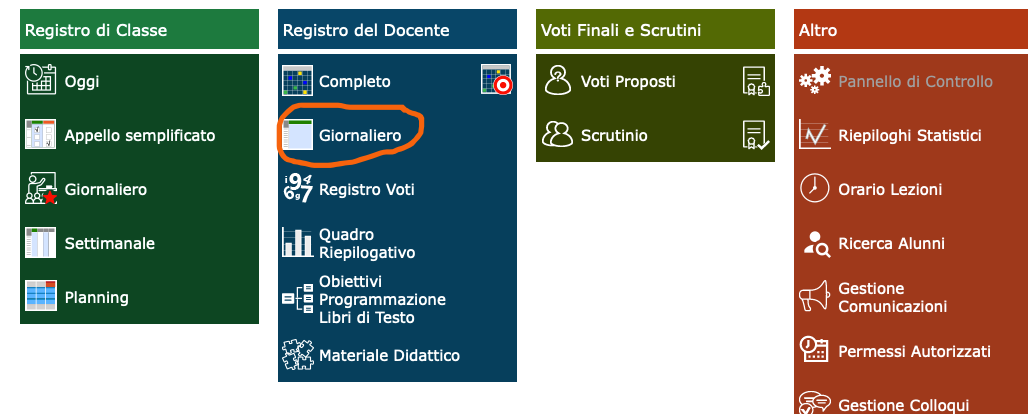

Elenco alunni, cliccare sull'icona azzurra **informazioni a destra di ogni alunno**. Questa è la schermata di un alunno.

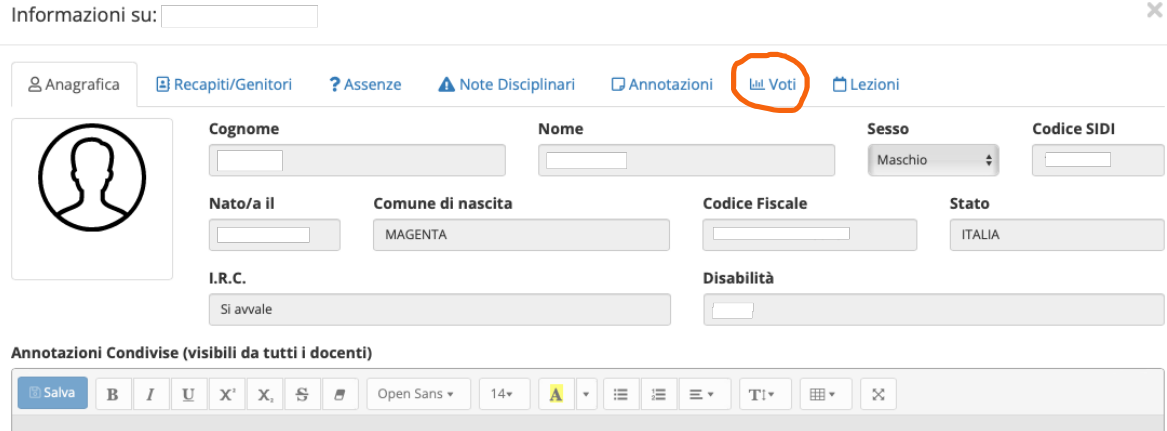

Se si seleziona la tendina in alto "Voti" e poi il rettangolo "Griglia", si avrà la seguente schermata con la valutazione sintetica di ogni prova del bambino.

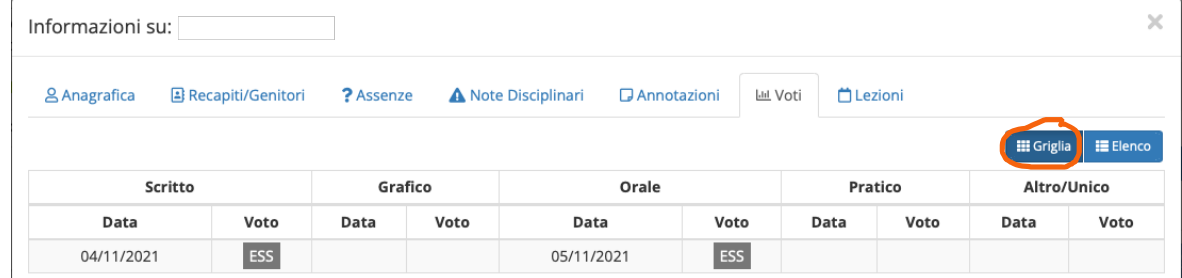

Oppure se si seleziona la tendina in alto "Voti" e poi il rettangolo "Elenco", si avrà la seguente schermata con le valutazioni sintetiche e i commenti pubblici e privati che sono stati inseriti.

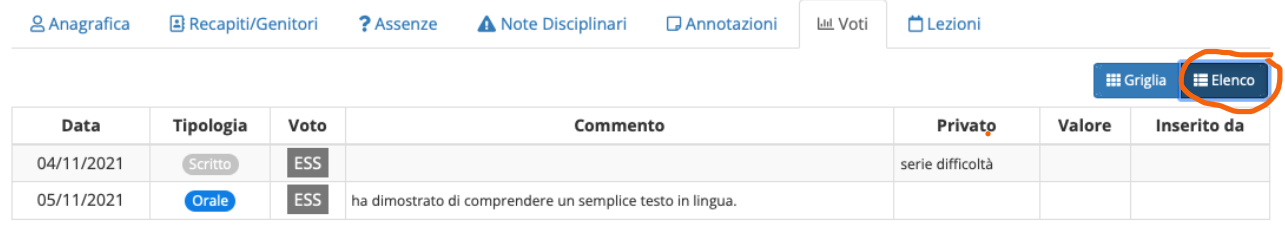

## REGISTRO DEL DOCENTE Sezione REGISTRO VOTI

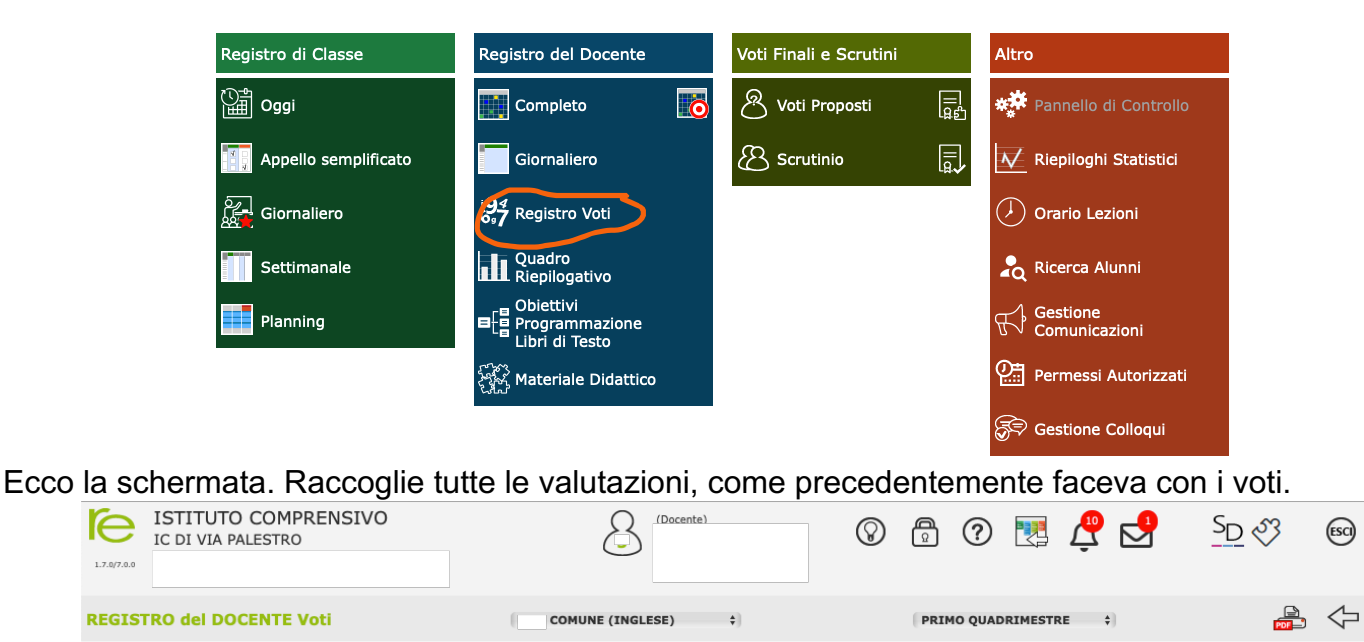

Legenda: Voto negativo Voto positivo Voto non fa media Per inserire voti a più alunni per la stessa prova selezionare gli alunni e cliccare sul pulsante Ins. Multiplo **O**<sup>o</sup> Utilità PRIMO QUADRIMESTRE Cognome e Nome Sel Inser Info  $\Box$ + Ins. multiplo + Ins. con objettiv Scritto Altro/Unico Grafico Orale Pratico  $\frac{04/11}{ESS}$  $\Box$  $[01]$ 05/11  $\bullet$  $\mathord{+}$ ESS  $\Box$  $[02]$  $\bullet$  $\overline{+}$  $\Box$  $[03]$  $\bullet$  $\ddot{}$ 

Anche, qui, andando sul simbolo **core i** si avranno due opzioni (risultano quattro, ma due sono solo la copia in excel) per poter scaricare un file con valutazioni:

"Elenco voti classe e materia" - il file scaricato è denominato "Riepilogo Registro Voti" come si può vedere riporta il voto/simbolo della valutazione e i commenti pubblici e privati.

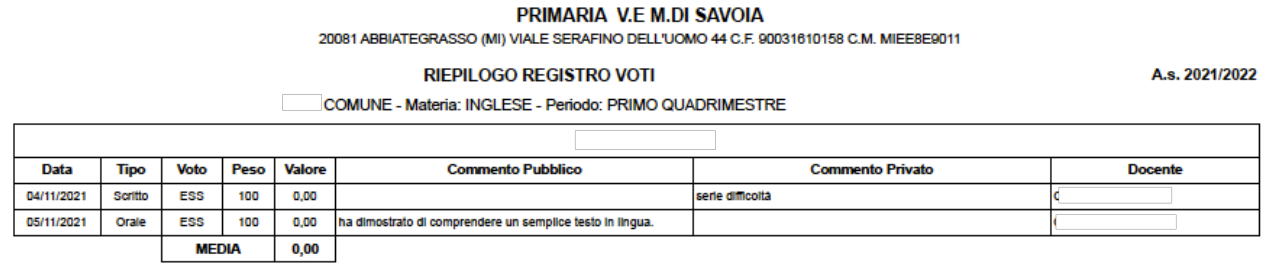

"Elenco con obiettivi voti classe e materia" - il file scaricato è denominato anche lui "Riepilogo Registro Voti", ma mostra oltre al voto/simbolo della valutazione, i commenti pubblici e privati anche gli obiettivi scelte per le prove.

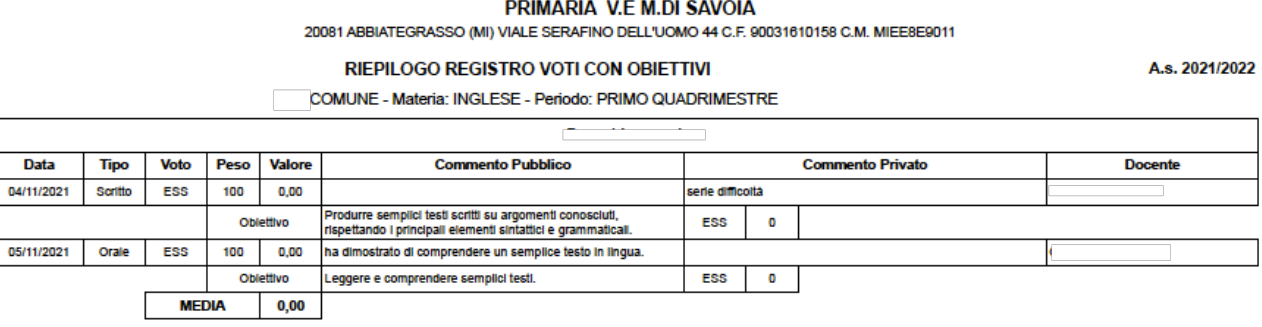

## REGISTRO DEL DOCENTE Sezione QUADRO RIEPILOGATIVO

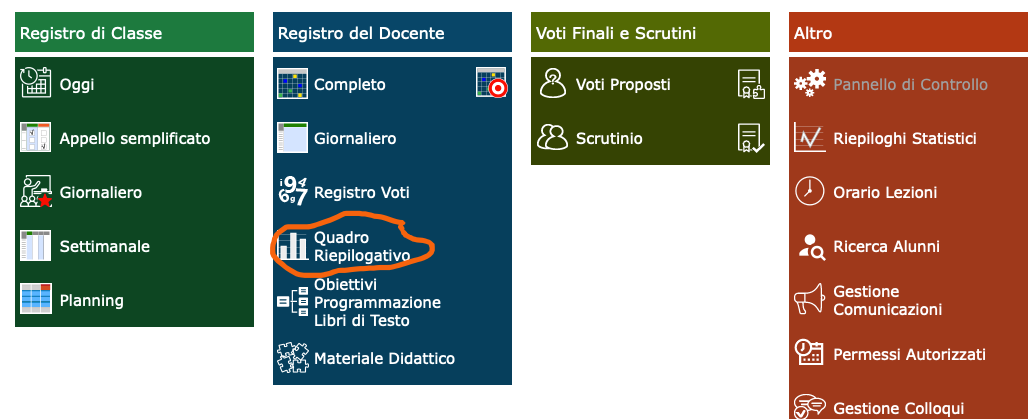

# Sulla schermata non compare nessun dato

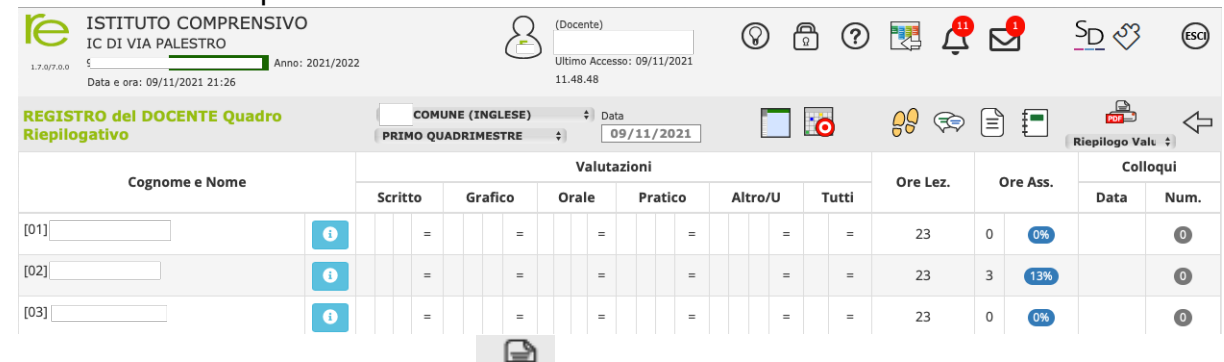

Tre sono le opzioni per scaricare dei file **FOT-**

"Riepilogo valutazioni" e scaricato si chiamerà ancora "Riepilogo voti materia" non mostra nessun dato.

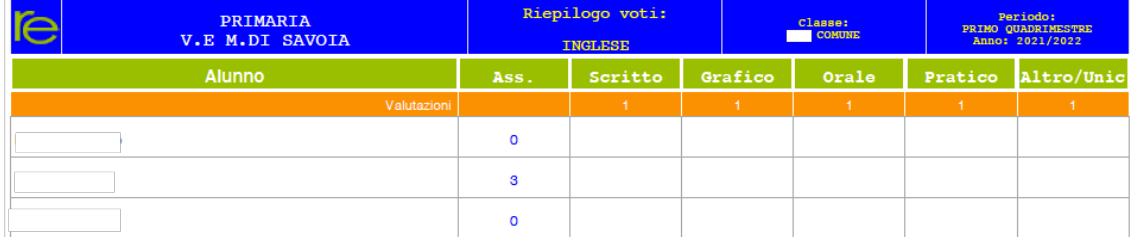

- "Quadro riepilogativo", scaricato sarà "Quadro riepilogativo" non mostra nessun dato.

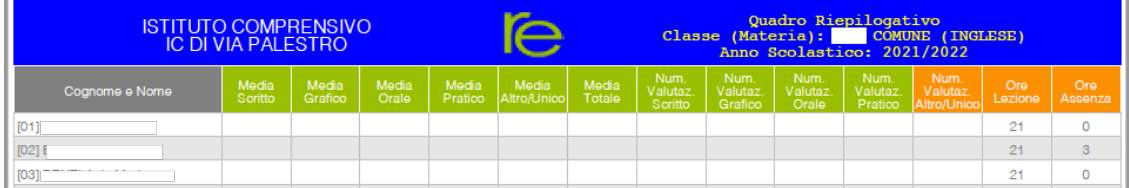

"Riepilogo note disciplinari" scaricato sarà "Riepilogo note disciplinari classe". Nessuna informazione inerente le valutazioni.

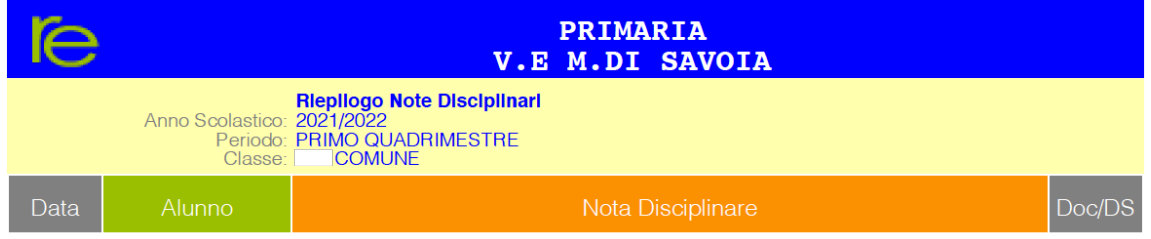

Infine, anche in VOTI FINALI E SCRUTINI" non si ha nessuna visuale d'insieme sulle valutazioni.